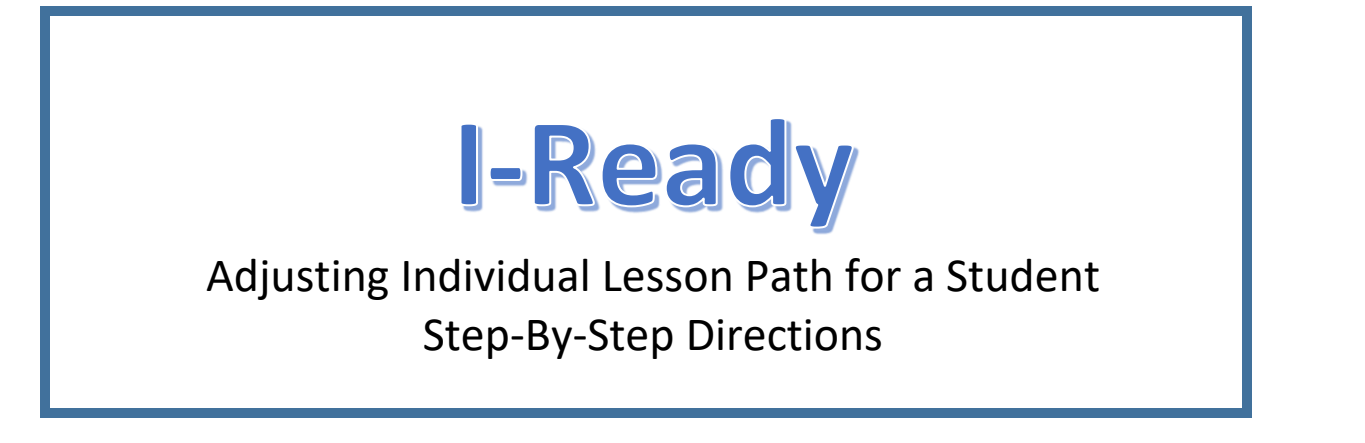

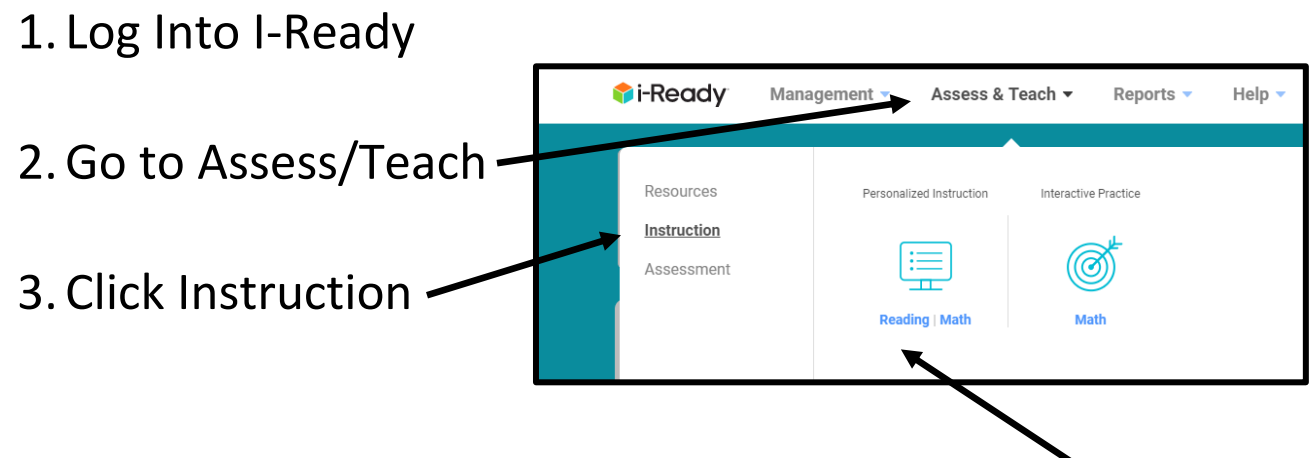

4. Click Personalized Instruction (Reading or Math)

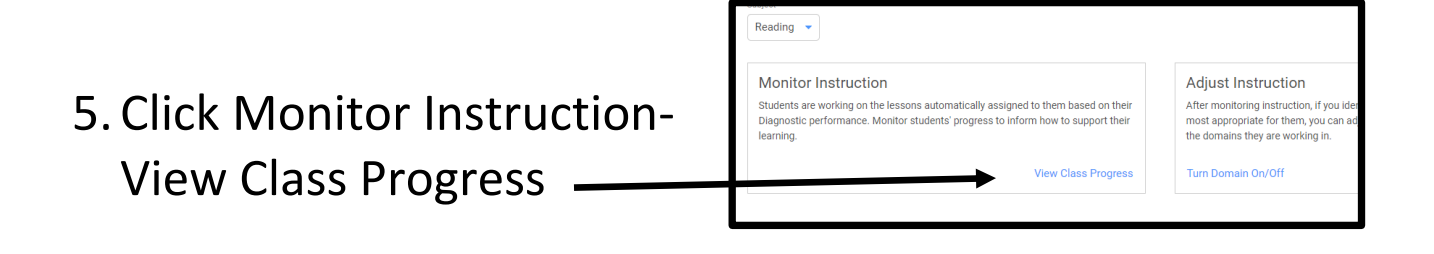

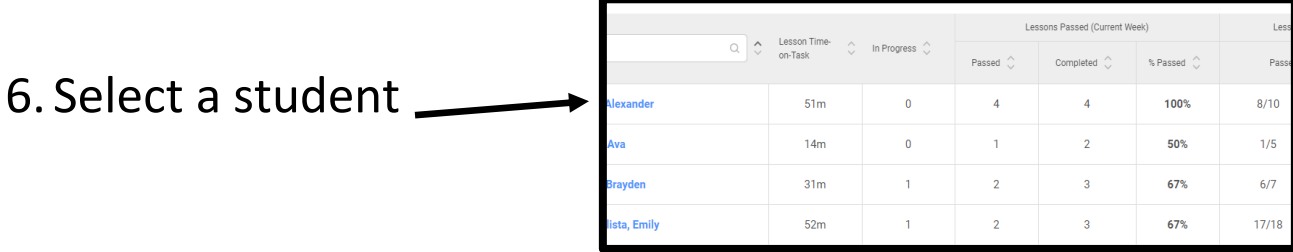

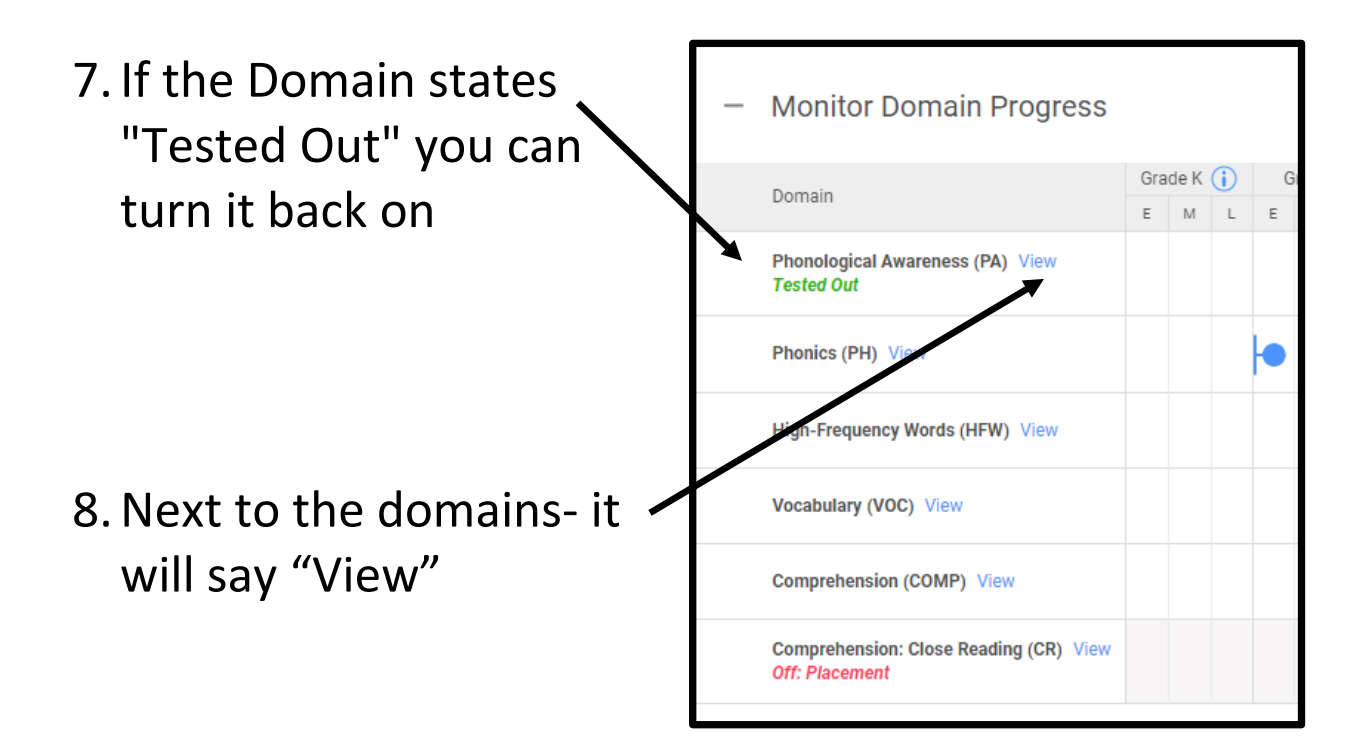

Adjust Individual Lesson Plan box will pop up

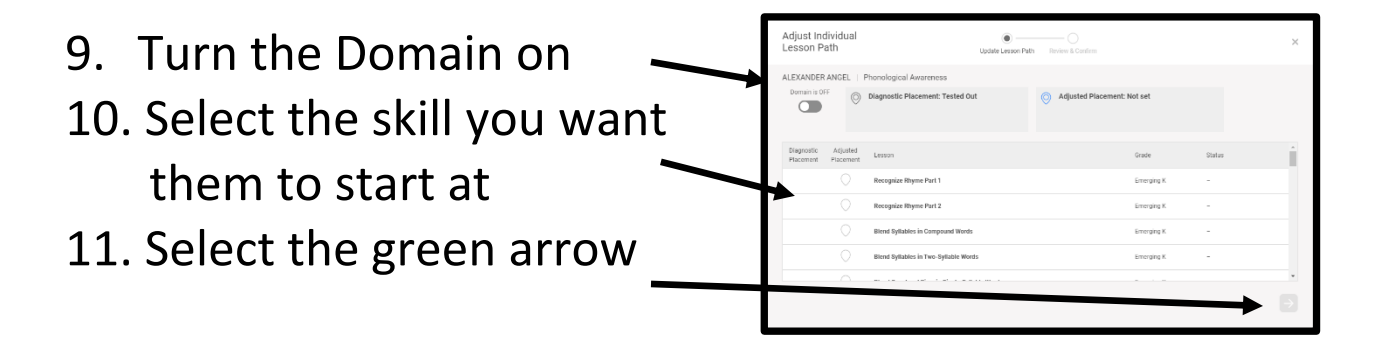